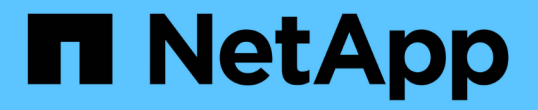

## 在报告中设置多个租户 OnCommand Insight

NetApp April 01, 2024

This PDF was generated from https://docs.netapp.com/zh-cn/oncommand-insight/dwh/configuring-useraccounts.html on April 01, 2024. Always check docs.netapp.com for the latest.

## 目录

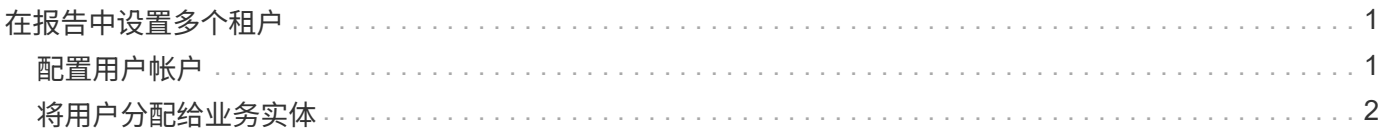

# <span id="page-2-0"></span>在报告中设置多个租户

OnCommand Insight 数据仓库允许您将用户与一个或多个业务实体关联起来、从而在报告 中容纳多个租户(通常缩短为"`m多租户`"或"`m多租户`")。借助此功能、管理员可以根据用 户属性或用户隶属关系分隔数据或报告。

业务实体使用层次结构来进行容量成本分摊、并使用以下值:

- 租户:主要由服务提供商用于将资源与客户(例如NetApp)相关联。
- 业务部门(LOB):公司内部的业务部门、例如"硬件"或"软件"。
- 业务单位:传统业务单位、例如"销售"或"营销"。
- Project:您可能希望为其分配容量成本分摊的项目。

配置多个租户的过程包括以下主要步骤:

- 配置数据仓库用户帐户。
- 在报告门户中创建组。
- 将用户分配给一个或多个组、这些组代表业务实体。
- 将用户分配给一个或多个业务实体。例如、与"NetApp"关联的用户可以访问所有以"`NetApp`"作为租户的业 务实体。
- 测试用户是否只能查看应看到的报告。

以下几点总结了用户访问报告数据的方式:

- 未分配给任何组的用户可以访问所有数据。
- 如果没有业务实体、分配给任何组的用户将无法访问记录。

例如、您可能有以下部门、需要为这些部门中的用户分开报告。

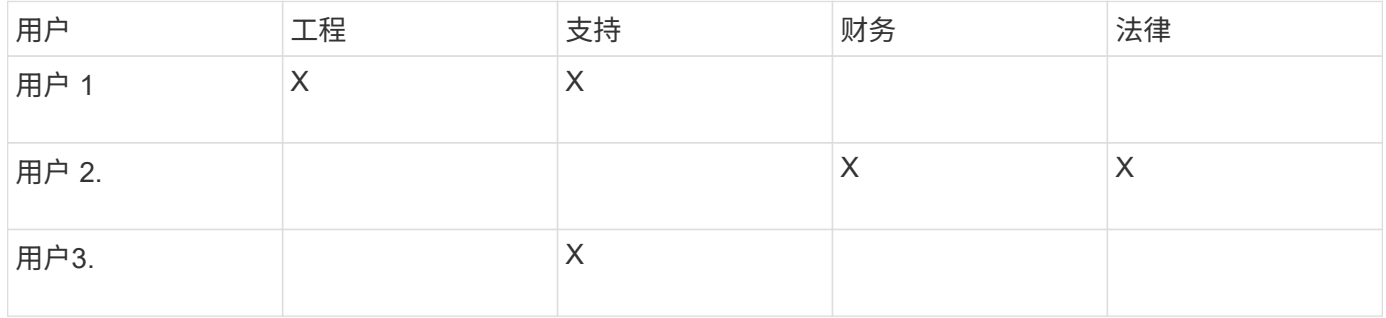

### <span id="page-2-1"></span>配置用户帐户

要配置用户帐户、您必须完成几个步骤。

### 步骤

- 1. 登录到数据仓库门户、网址为 https://hostname/dwh、其中 hostname 是安装了OnCommand Insight 数据仓库的系统的名称。
- 2. 从左侧导航窗格中、单击\*用户管理\*。
- 3. 配置每个用户帐户。

## <span id="page-3-0"></span>将用户分配给业务实体

要将用户分配给业务实体、您必须完成一系列步骤。数据仓库允许您将用户与一个或多个 业务实体关联起来、从而在报告中容纳多个租户(通常缩短为"`m多租户`"或"`m多租户`")。 这样、管理员可以根据用户属性或用户隶属关系来分隔数据或报告。

#### 步骤

- 1. 以管理员身份登录到数据仓库门户 https://hostname/dwh、其中 hostname 是安装了OnCommand Insight 数据仓库的系统的名称。
- 2. 在数据仓库工具栏上、单击 |||| 以打开报告门户。
- 3. 输入您的用户名和密码、然后单击\*登录\*。
- 4. 从Launch菜单中、选择\* IBM Cognos Administration"。
- 5. 单击\*安全性\*选项卡:
- 6. 在目录中、选择\* Cognos\*。
- 7. 在Cognos文件夹中为业务实体创建一个名为"`BEs`"的新子文件夹。
- 8. 打开BEs文件夹。
- 9. 单击\*新建组\*图标可添加与不同权限级别对应的组。

这些权限级别可以是业务实体的全名(例如netapp.N/A)或前缀(例如netapp.N/A.Finance)。无论采用哪种格 式、都可以访问业务实体(NetApp.N/A.Finance)中的所有项目。

此时将显示新建组向导。

- 10. 完成向导的各个页面。
- 11. 选择一个业务实体、然后单击\*更多\*。
- 12. 单击\*设置成员\*。
- 13. 单击 \* 添加 \* 。
- 14. 选择SANscreen 目录。
- 15. 从用户列表中、选择要包含在业务实体中的每个用户、然后将该用户添加到"选定条目"框中。
- 16. 单击 \* 确定 \* 。
- 17. 重复向每个业务实体组添加成员的过程。

#### 版权信息

版权所有 © 2024 NetApp, Inc.。保留所有权利。中国印刷。未经版权所有者事先书面许可,本文档中受版权保 护的任何部分不得以任何形式或通过任何手段(图片、电子或机械方式,包括影印、录音、录像或存储在电子检 索系统中)进行复制。

从受版权保护的 NetApp 资料派生的软件受以下许可和免责声明的约束:

本软件由 NetApp 按"原样"提供,不含任何明示或暗示担保,包括但不限于适销性以及针对特定用途的适用性的 隐含担保,特此声明不承担任何责任。在任何情况下,对于因使用本软件而以任何方式造成的任何直接性、间接 性、偶然性、特殊性、惩罚性或后果性损失(包括但不限于购买替代商品或服务;使用、数据或利润方面的损失 ;或者业务中断),无论原因如何以及基于何种责任理论,无论出于合同、严格责任或侵权行为(包括疏忽或其 他行为),NetApp 均不承担责任,即使已被告知存在上述损失的可能性。

NetApp 保留在不另行通知的情况下随时对本文档所述的任何产品进行更改的权利。除非 NetApp 以书面形式明 确同意,否则 NetApp 不承担因使用本文档所述产品而产生的任何责任或义务。使用或购买本产品不表示获得 NetApp 的任何专利权、商标权或任何其他知识产权许可。

本手册中描述的产品可能受一项或多项美国专利、外国专利或正在申请的专利的保护。

有限权利说明:政府使用、复制或公开本文档受 DFARS 252.227-7013 (2014 年 2 月)和 FAR 52.227-19 (2007 年 12 月)中"技术数据权利 — 非商用"条款第 (b)(3) 条规定的限制条件的约束。

本文档中所含数据与商业产品和/或商业服务(定义见 FAR 2.101)相关,属于 NetApp, Inc. 的专有信息。根据 本协议提供的所有 NetApp 技术数据和计算机软件具有商业性质,并完全由私人出资开发。 美国政府对这些数 据的使用权具有非排他性、全球性、受限且不可撤销的许可,该许可既不可转让,也不可再许可,但仅限在与交 付数据所依据的美国政府合同有关且受合同支持的情况下使用。除本文档规定的情形外,未经 NetApp, Inc. 事先 书面批准,不得使用、披露、复制、修改、操作或显示这些数据。美国政府对国防部的授权仅限于 DFARS 的第 252.227-7015(b)(2014 年 2 月)条款中明确的权利。

商标信息

NetApp、NetApp 标识和 <http://www.netapp.com/TM> 上所列的商标是 NetApp, Inc. 的商标。其他公司和产品名 称可能是其各自所有者的商标。